# **Answer Option**

The general properties tab in an Answer Option properties dialog contains all basic settings that can be configured for an Answer Option.

# Structure

Clicking on a Answer Option cards' name opens the properties dialog. The "General Properties" tab is located at the top of the properties dialog.

The tab contains the following elements:

# • Answer Option Name:

You can change the Answer Option name in this text input field. That name is displayed within the live advisor.

#### · Answer Option ID:

The Answer Option ID is used to identify the Answer Option without needing the label name. This is useful for the tracking and binding of alternative Answer Options and visibility conditions (see Conditioned Visibility).

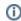

If the Answer Option name is empty the Answer Option ID is shown in the concept board (recognizable by a thinner font weight and *italic* design). This is just a feature for an easier Answer Option identification. The **ID** is not shown in the Advisor.

#### • Decoration Image:

Next to the Answer Option name it is also possible to upload a decoration or background image for an Answer Option. For an image-based client theme this feature could be useful for a better user experience. An uploaded image is also displayed on the left-hand side of the Answer Option name in the answer option card as a preview image.

#### Non-Matching Mode:

With activating the non-matching mode, the option is not interfering the result list and will not generate any reason texts anymore. That option can be used for advisor branches or 'I don't know' answer options.

# • "Copy Option" button:

When you click on the "Copy" button the current Answer Option is fully copied. Afterwards, the copied version is automatically placed at the last position of the current Question (like any newly created Answer). The copied Answer Option is completely independent from the original one, which means that any changes in one option will have no effect on the other one.

# • "Delete Option" button:

The "Delete Option" button removes the Answer Option card from the Question card.

**Read on: Data Binding and Connections** 

# "General Properties" tab for an the Answer Option

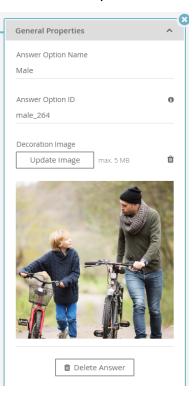